# Краткое руководство GeoGebrak

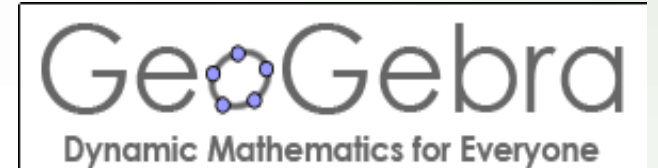

**Руслан Хизбуллин** Учитель Б-Битаманской СОШ [kurgat@mail.ru](mailto:kurgat.ruslan@gmail.com)

# **GeoGebra = Geometry & Algebra**

#### ● **What is GeoGebra?**

GeoGebra is free and multi-platform dynamic mathematics software for all levels of education that joins geometry, algebra, tables, graphing, statistics and calculus in one easy-to-use package. It has received several educational software awards in Europe and the USA.

#### **Quick Facts**

Graphics, algebra and tables are connected and fully dynamic Easy-to-use interface, yet many powerful features Authoring tool to create interactive learning materials as web pages Available in many languages for our millions of users around the world

Free and open source software

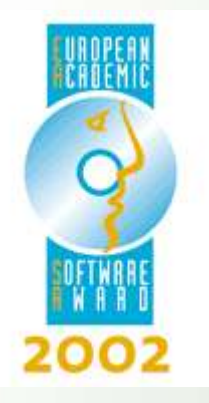

# Awards

 \* NTLC Award 2010: National Technology Leadership Award 2010 (Washington D.C., USA)

\* Tech Award 2009: Laureat in the Education Category (San Jose, California, USA)

\* BETT Award 2009: Finalist in London for British Educational Technology Award

 \* SourceForge.net Community Choice Awards 2008: Finalist, Best Project for **Educators** 

 \* AECT Distinguished Development Award 2008: Association for Educational Communications and Technology (Orlando, USA)

 \* Learnie Award 2006: Austrian Educational Software Award for "Wurfbewegungen mit GeoGebra" (Vienna, Austria)

 \* eTwinning Award 2006: 1st prize for "Crop Circles Challenge" with GeoGebra (Linz, Austria)

\* Comenius 2004: German Educational Media Award (Berlin, Germany)

 \* Learnie Award 2005: Austrian Educational Software Award for "Spezielle Relativitätstheorie mit GeoGebra" (Vienna, Austria)

\* digita 2004: German Educational Software Award (Cologne, Germany)

\* EASA 2002: European Academic Software Award (Ronneby, Sweden)

# **"Tech Awards 2009"**

Markus receiving the Tech Award in Education for GeoGebra

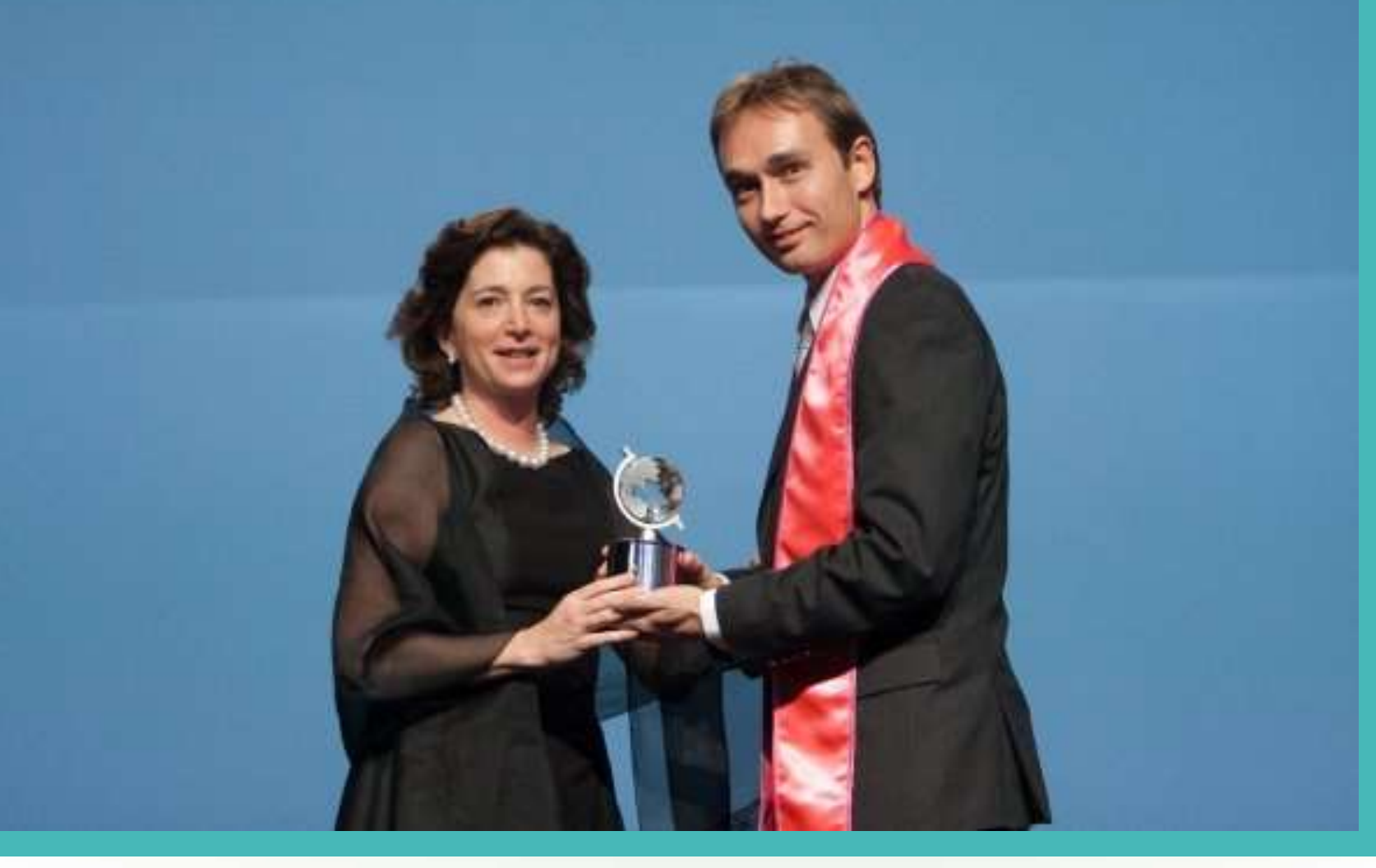

# GeoGebra Institutes

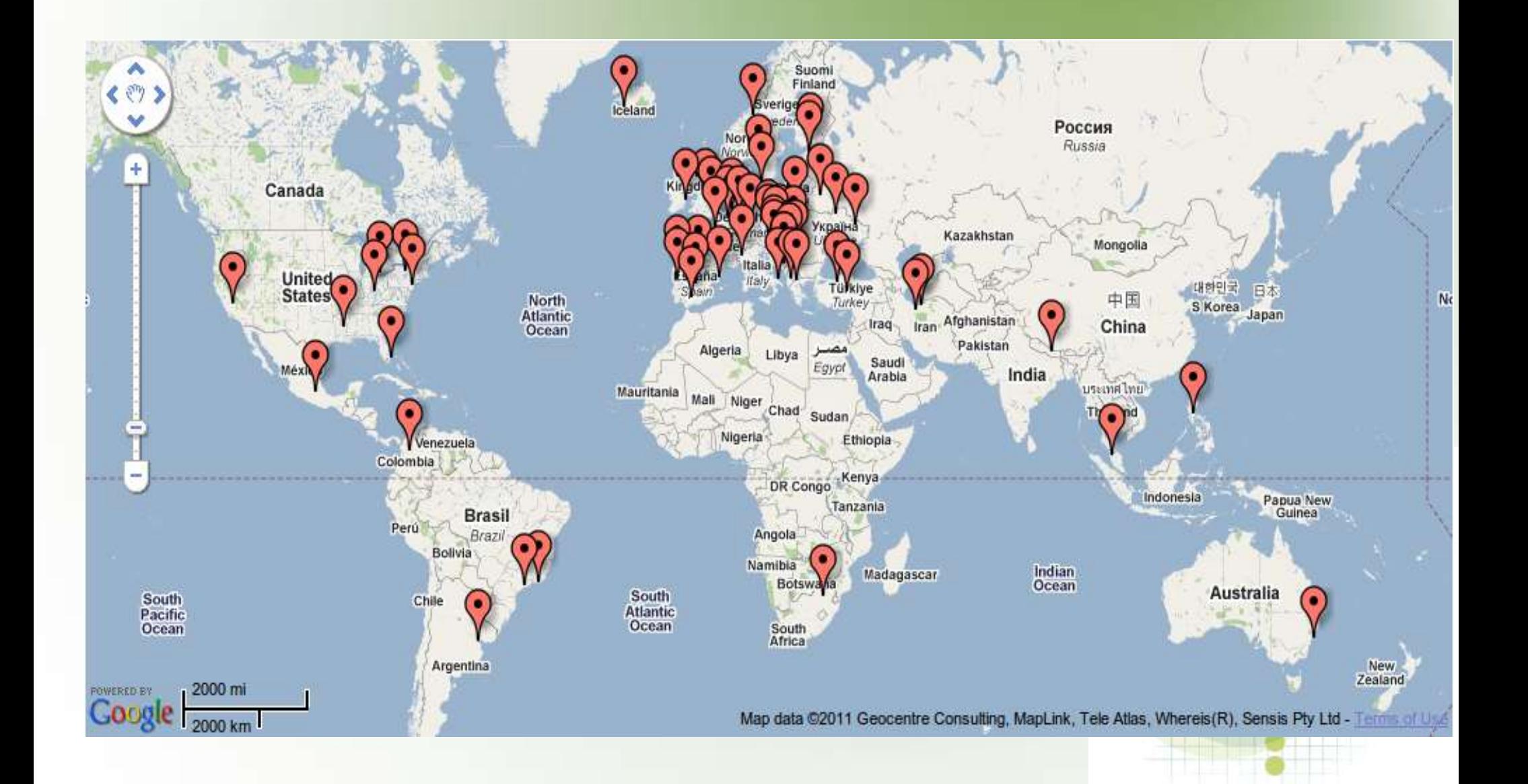

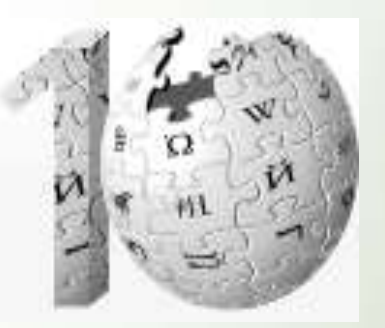

## Материал из Википедии — свободной энциклопедии

#### СПРАВКА

 $\sqrt{P}$  GeoGebra — свободно-распространяемая [\(GPL](http://ru.wikipedia.org/wiki/GPL)) динамическая [геометрическая](http://ru.wikipedia.org/wiki/Динамическая_геометрия) среда, которая даѐт возможность создавать чертежи в [планиметрии](http://ru.wikipedia.org/wiki/Планиметрия), в частности, для [построений с помощью циркуля и линейки.](http://ru.wikipedia.org/wiki/Построение_с_помощью_циркуля_и_линейки)

✔ Кроме того, у программы богатые возможности работы с функциями (построение графиков, [вычисление корней,](http://ru.wikipedia.org/wiki/Корень_уравнения) [экстремумов,](http://ru.wikipedia.org/wiki/Экстремум) [интегралов](http://ru.wikipedia.org/wiki/Интеграл) и т.д.) за счѐт команд встроенного языка (который, кстати, позволяет управлять и геометрическими построениями)

✔ Программа написана Маркусом Хохенвартером на языке [Java](http://ru.wikipedia.org/wiki/Java) (соответственно кроссплатформенная, то есть работает на большом числе операционных систем, где есть виртуальная машина java). Переведена на 39 языков. Полностью поддерживает русский язык.

 $\overline{v}$  В настоящее время активно разрабатывается.

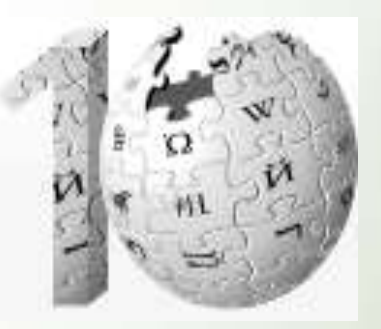

# Материал из Википедии — свободной энциклопедии

#### **ВОЗМОЖНОСТИ**

#### **Построение кривых**

- Построение графиков функций  $y = f(x);$
- Построение кривых, заданных параметрически в декартовой системе координат:  $x = f(t)$ ;  $y = g(t)$
- Построение конических сечений:
- •Коника произвольного вида по пяти точкам.

●Окружность:

• по центру и точке на ней;

• по центру и радиусу;

. по трем точкам;

•Эллипс — по двум Фокусам и точке на кривой;

●Парабола — по фокусу и директрисе;

•Гипербола — по двум фокусам и точке на кривой.

• Построение геометрического места точек, зависящих от положения некоторой другой точки, принадлежащей какой-либо кривой или многоугольнику (инструмент Локус).

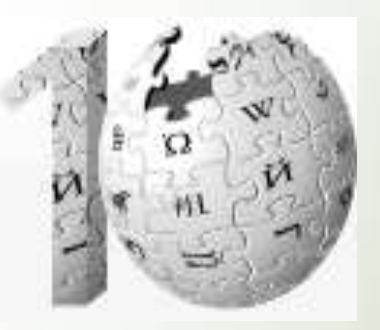

# Материал из Википедии — свободной энциклопедии

#### **ВОЗМОЖНОСТИ**

#### **Вычисления**

- **Действия с матрицами:**
- Сложение, умножение;
- Транспонирование, инвертирование;
- Вычисление определителя;
- Вычисления с комплексными числами;
- Нахождение точек пересечения кривых;
- **СТАТИСТИЧЕСКИЕ ФУНКЦИИ:**
- Вычисление математического ожидания, дисперсии;
- Вычисление коэффициента корреляции;
- **Аппроксимация множества точек кривой заданного вида:** Полином,
- Экспонента, Логарифм, Синусоида.

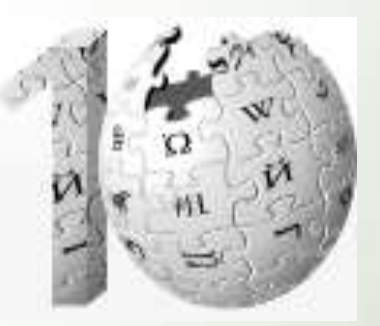

## Материал из Википедии — свободной энциклопедии

#### **ВОЗМОЖНОСТИ**

#### **Работа с таблицами**

#### **Анимация**

#### **Другие возможности:**

Программа позволяет создавать Java-апплеты динамических чертежей для их включения в Веб-страницы.

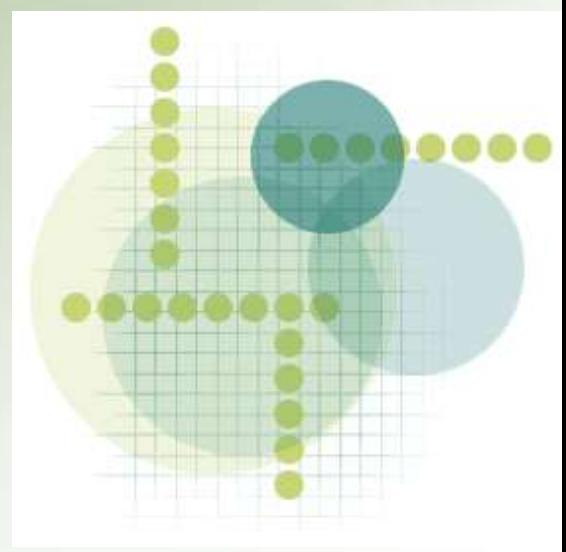

# Официальный сайт GeoGebra

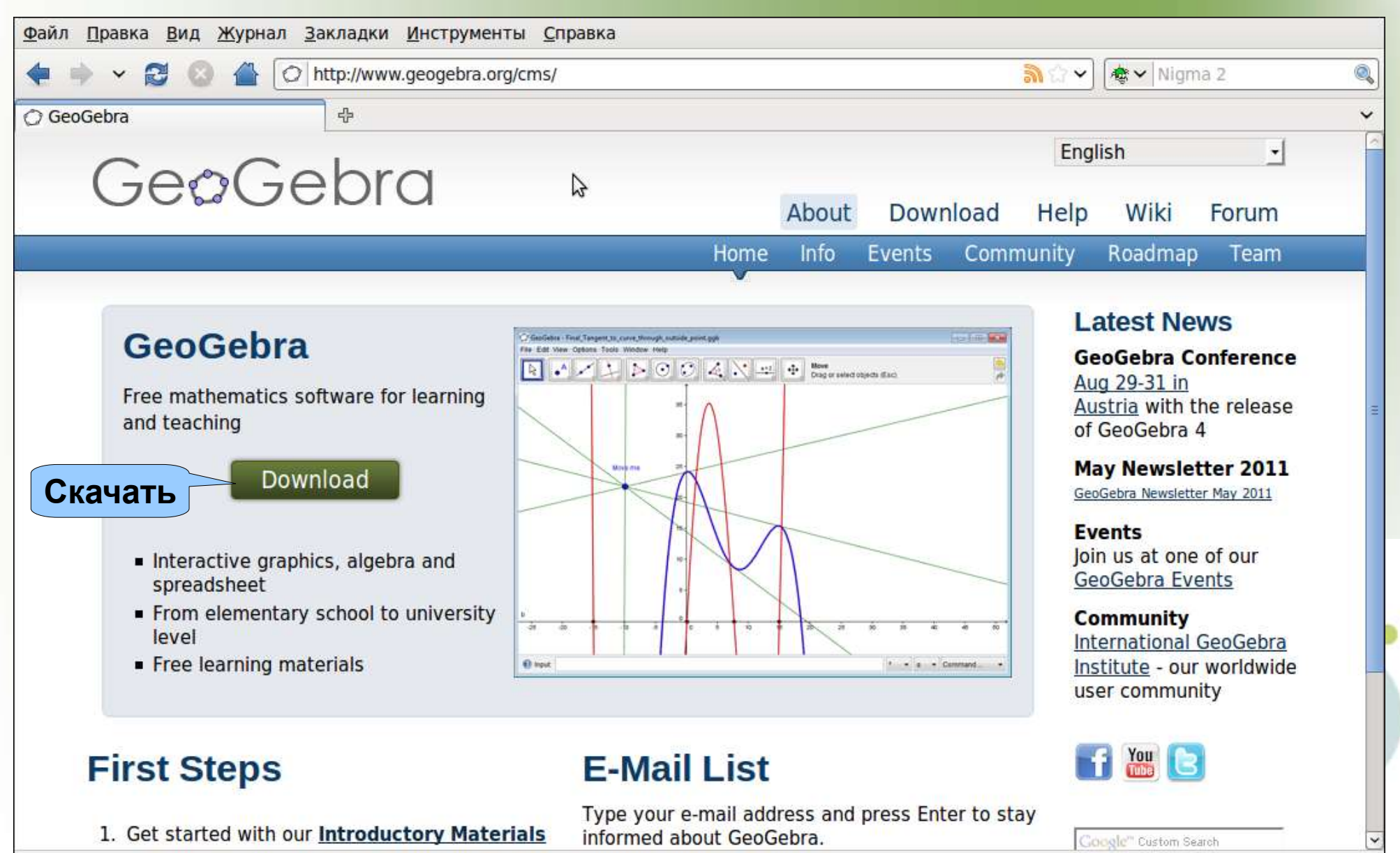

Applet started.

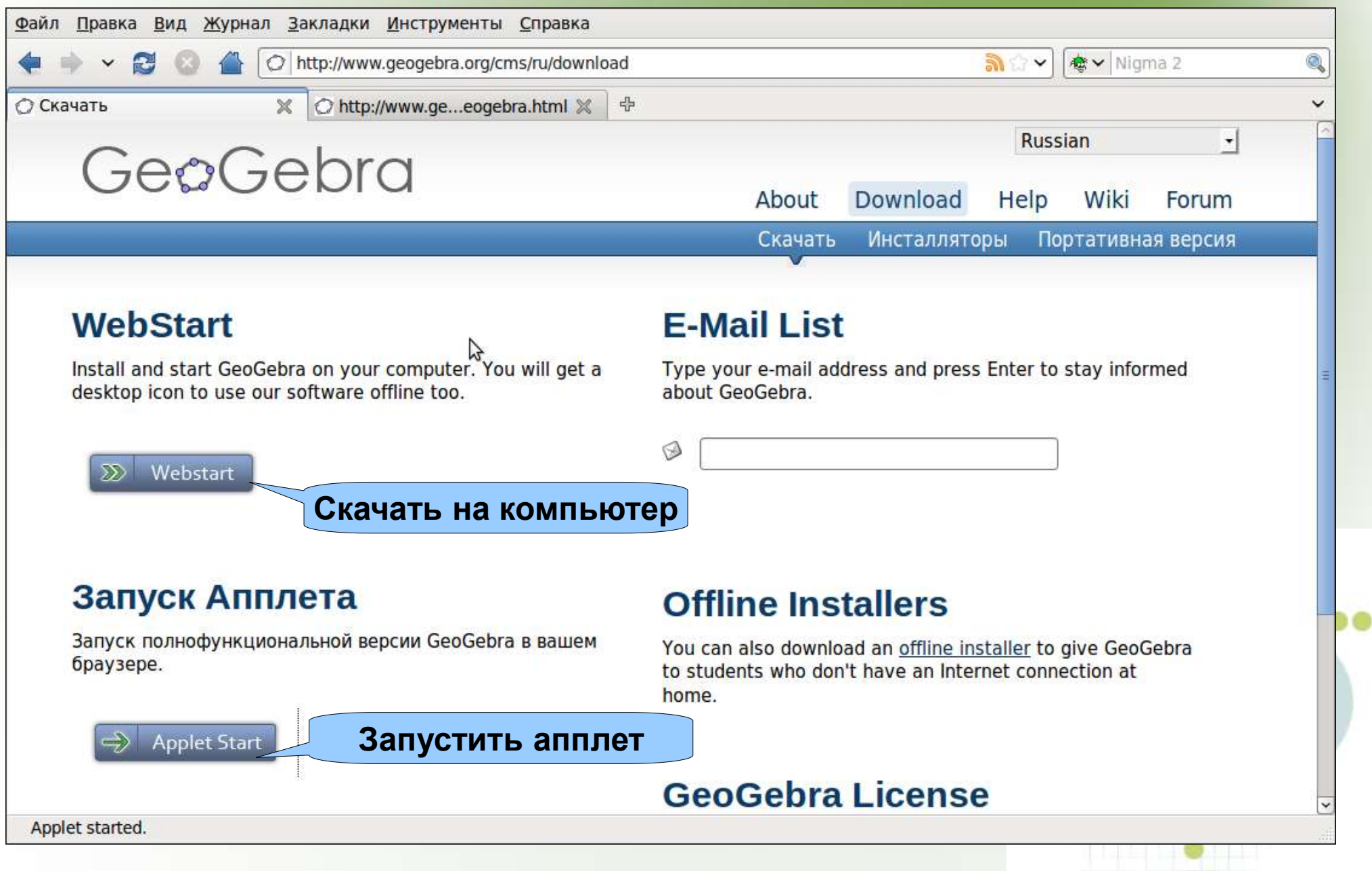

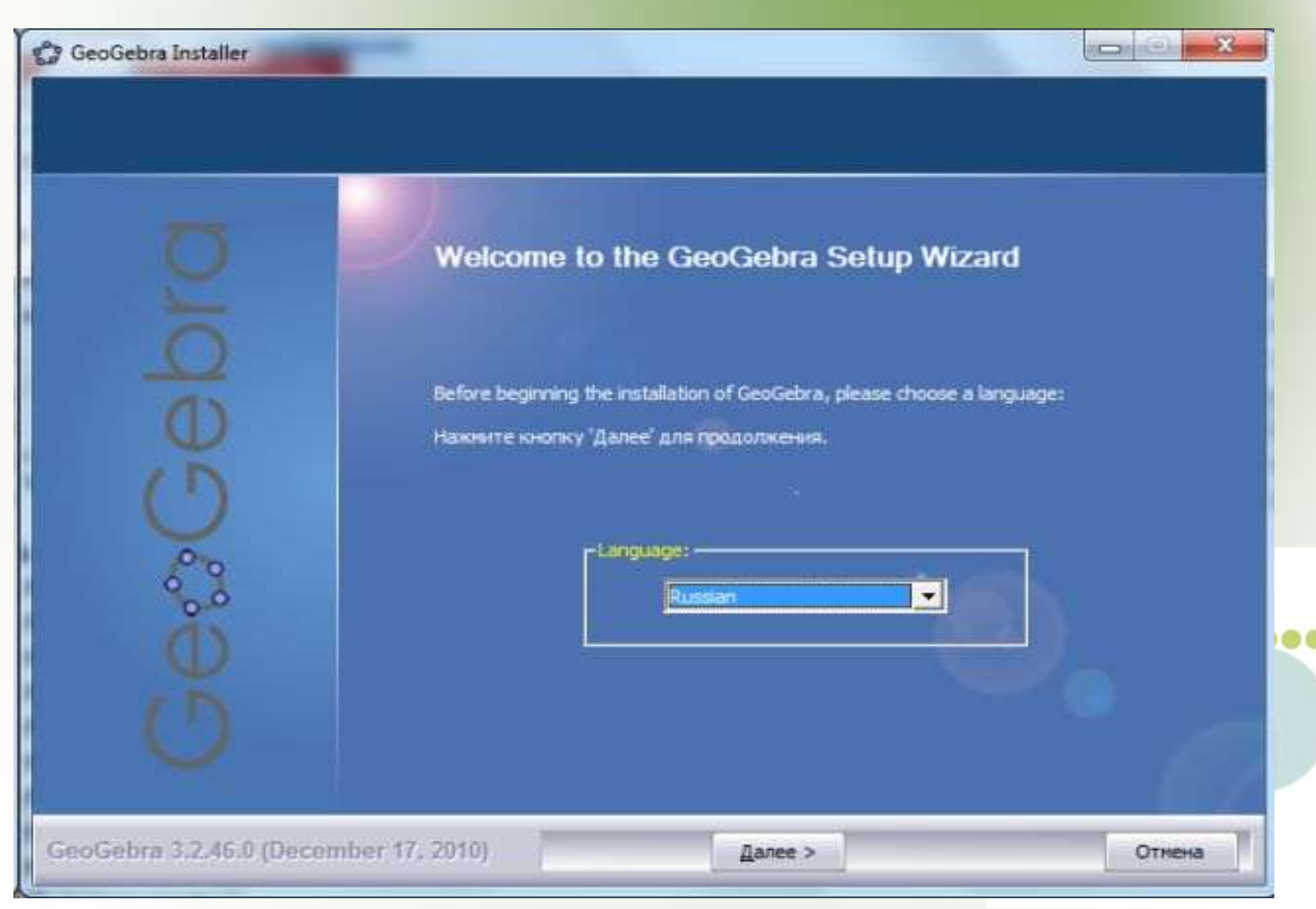

#### **ВНИМАНИЕ !!!**

Если при установке GeoGebra на персональный компьютер инсталлятор обнаружит отсутствие java-среды, то предложит скачать его с web-сайта, (компьютер должен быть подключен к интернету) что необходимо сделать, иначе GeoGebra не будет установлена !!!

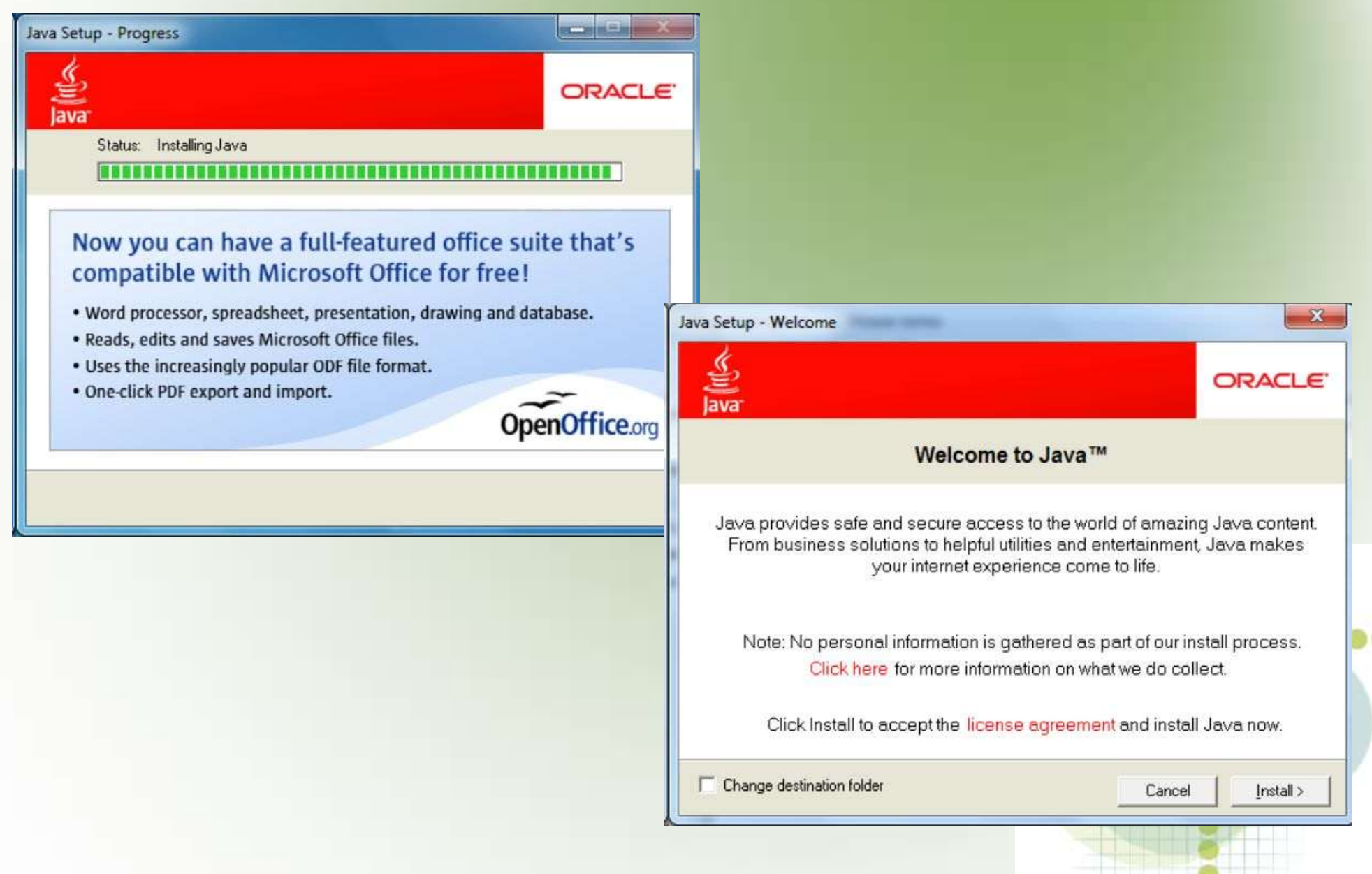

**International Activities** 

# Знакомство с интерфейсом GeoGebra

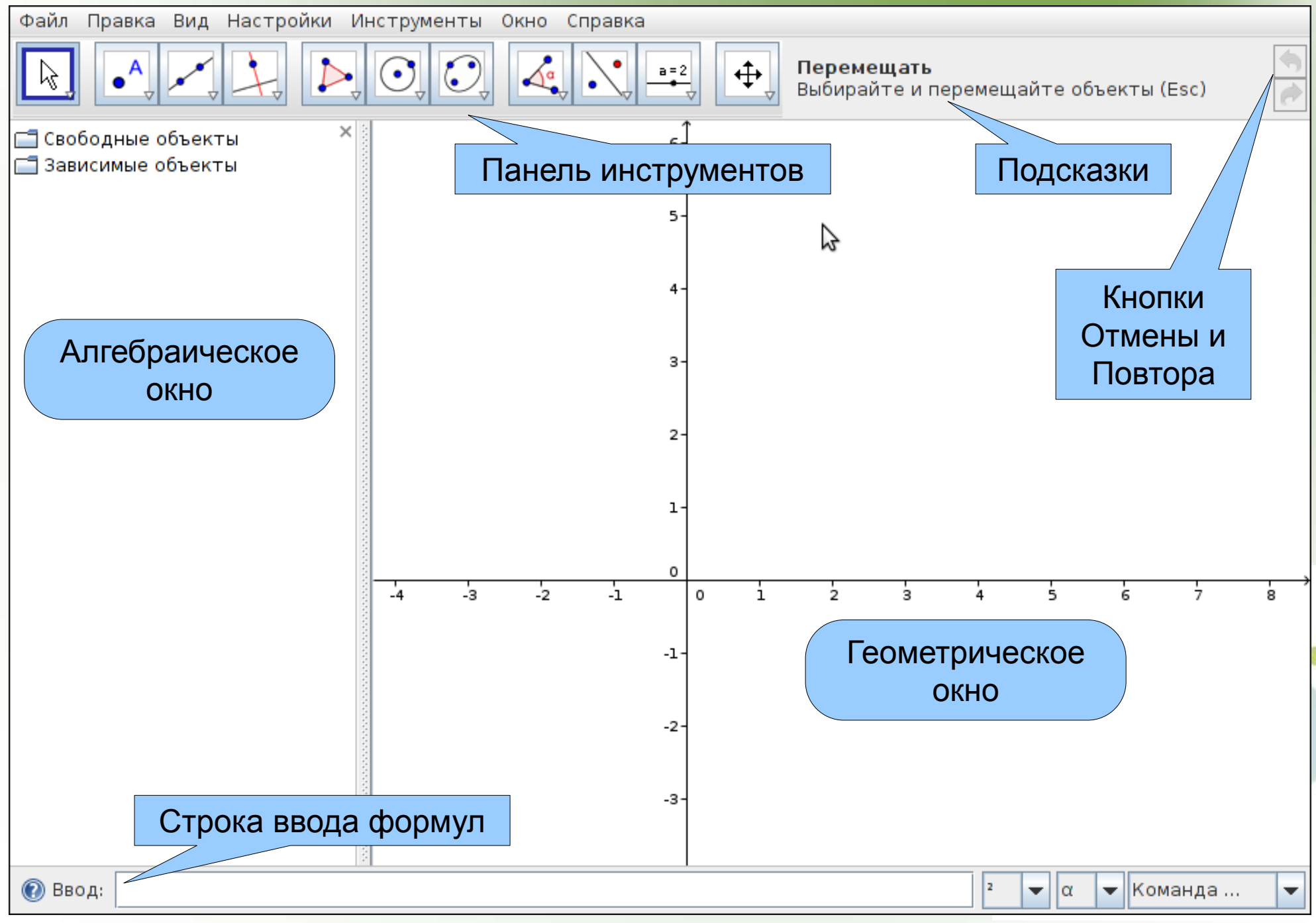

# Знакомство с интерфейсом GeoGebra

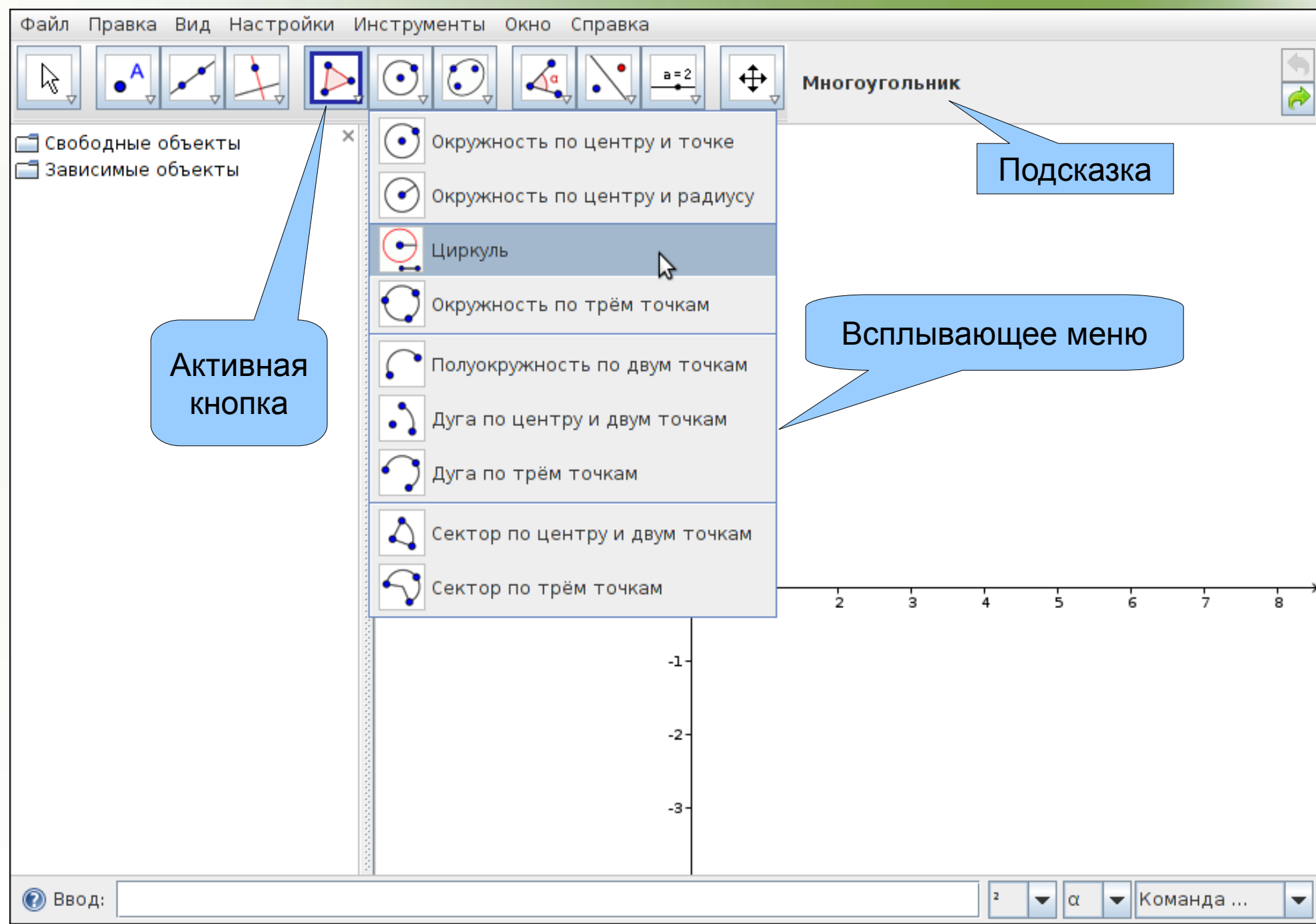

# Контекстное меню панели объектов

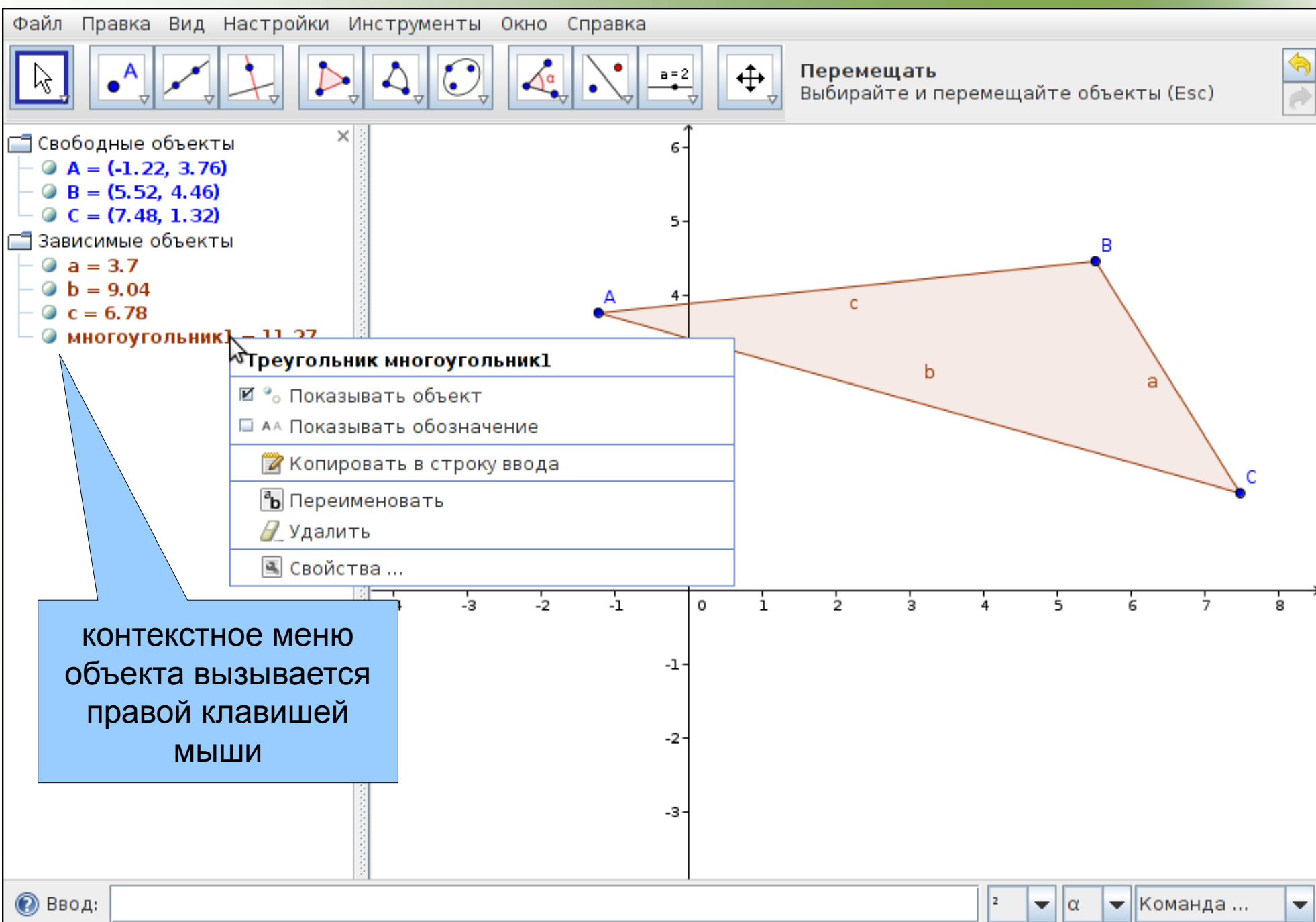

## Изменение свойств объекта

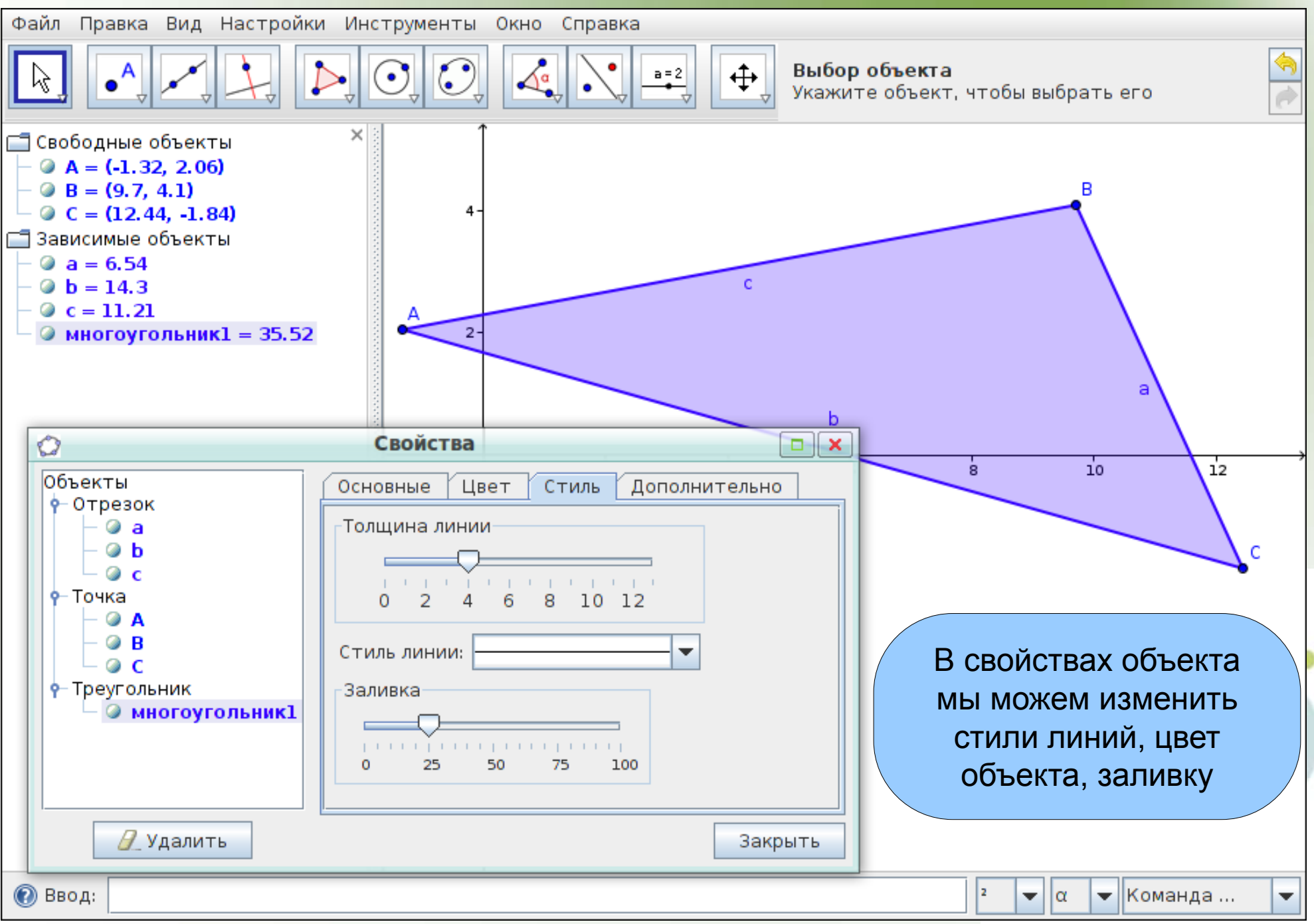

### Использование строки ввода и

# **ПОДПИСЫВАНИЕ ГРАФИКОВ**

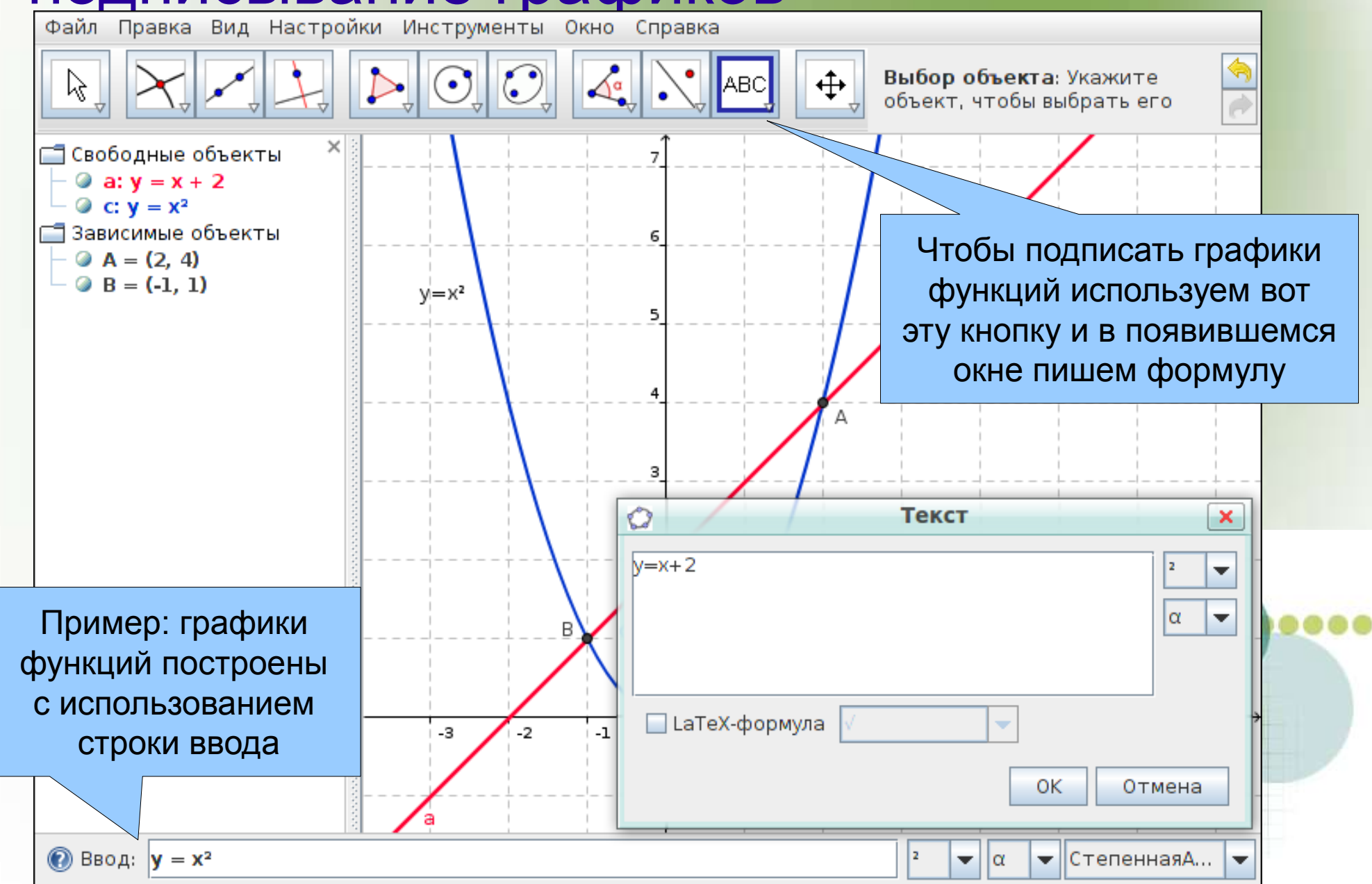

# Экспорт чертежа в другое приложение

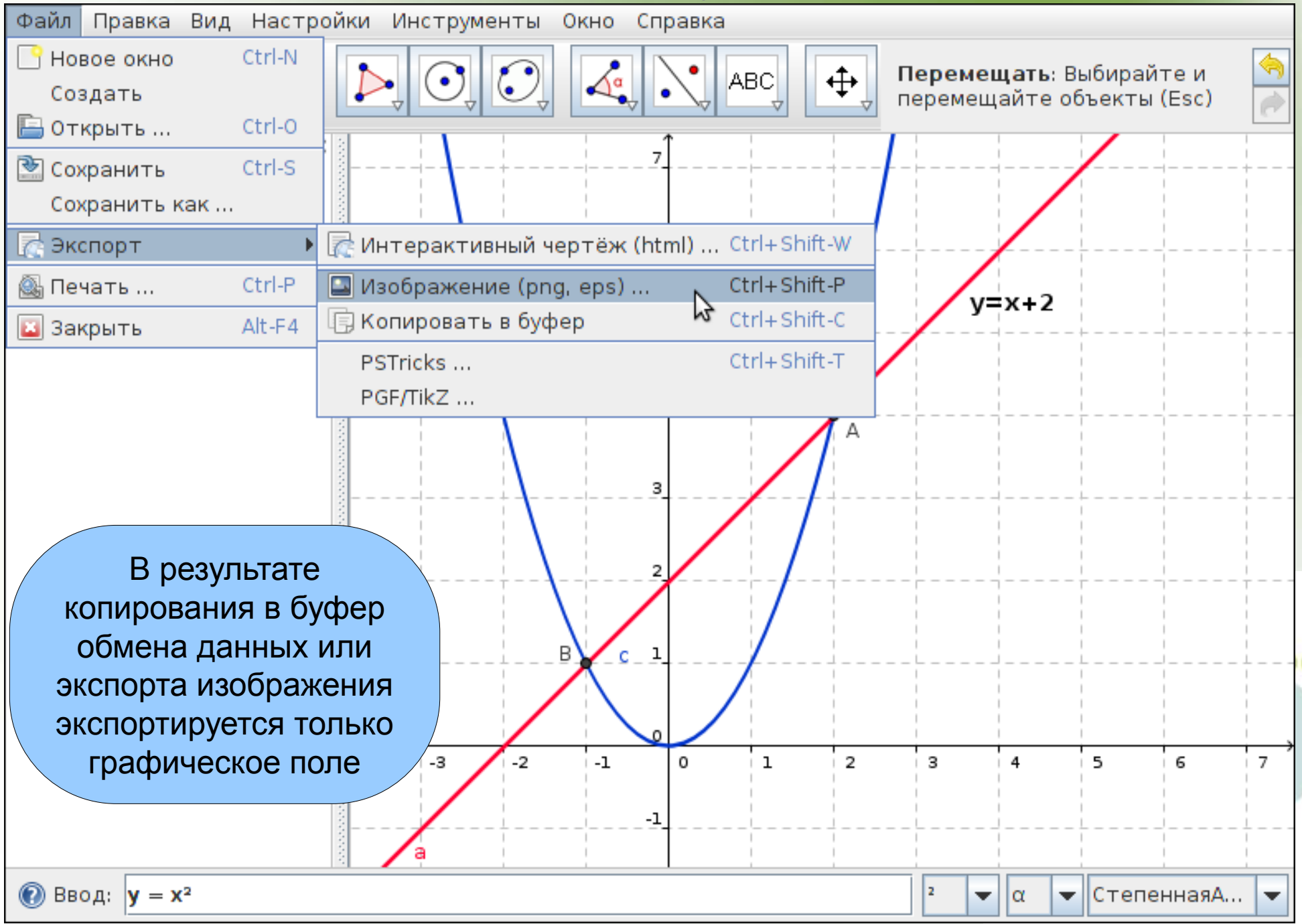

# Вставка экспортированного изображения в другое приложение

![](_page_20_Figure_1.jpeg)

Чтобы вставить ранее экспортированный файл, нажмите в панели управления *Вставка - Изображение - Из файла*, и укажите его местонахождение.

®6

# Практическая работа

![](_page_21_Figure_1.jpeg)

### Домашнее задание

![](_page_22_Picture_1.jpeg)

•Используя строку ввода, построить графики двух пересекающихся прямых

- отметить точку пересечения графиков функций
- •подписать графики функций
- ●опустить перпендикуляры из точки пересечения прямых на оси координат
- изменить стиль полученных отрезков на пунктирный
- •изменить цвет и толщину прямых и текста
- •записать координаты точки пересечения прямых

●отредактировать апплет, экспортировать его в буфер обмена данных, затем скопировать его в документ Word

•сохранить документ программы Microsoft Word, присвоить документу имя Домашняя\_работа\_1.doc

•домашнюю работу отправить учителю на E-mail: kurgat.ruslan@gmail.com

●Срок сдачи до пятницы

# Спасибо за внимание! Удачи в изучении программы!

![](_page_23_Picture_1.jpeg)

- При создании этого труда были использованы:
	- Научный материал из интернета:
		- www.geogebra.org официальный сайт GeoGebra
		- ru.wikipedia.org свободная энциклопедия
		- http://marinmets.blogspot.com/2009/08/blog-post.html -Копилка. Загрузка апплетов в Интернет.
	- Программно-технические средства:
		- Компьютер под управлением ОС Ubuntu 10.04
		- Динамическая математика GeoGebra
		- OpenOffice.org Презентации
		- Программа Снимок экрана